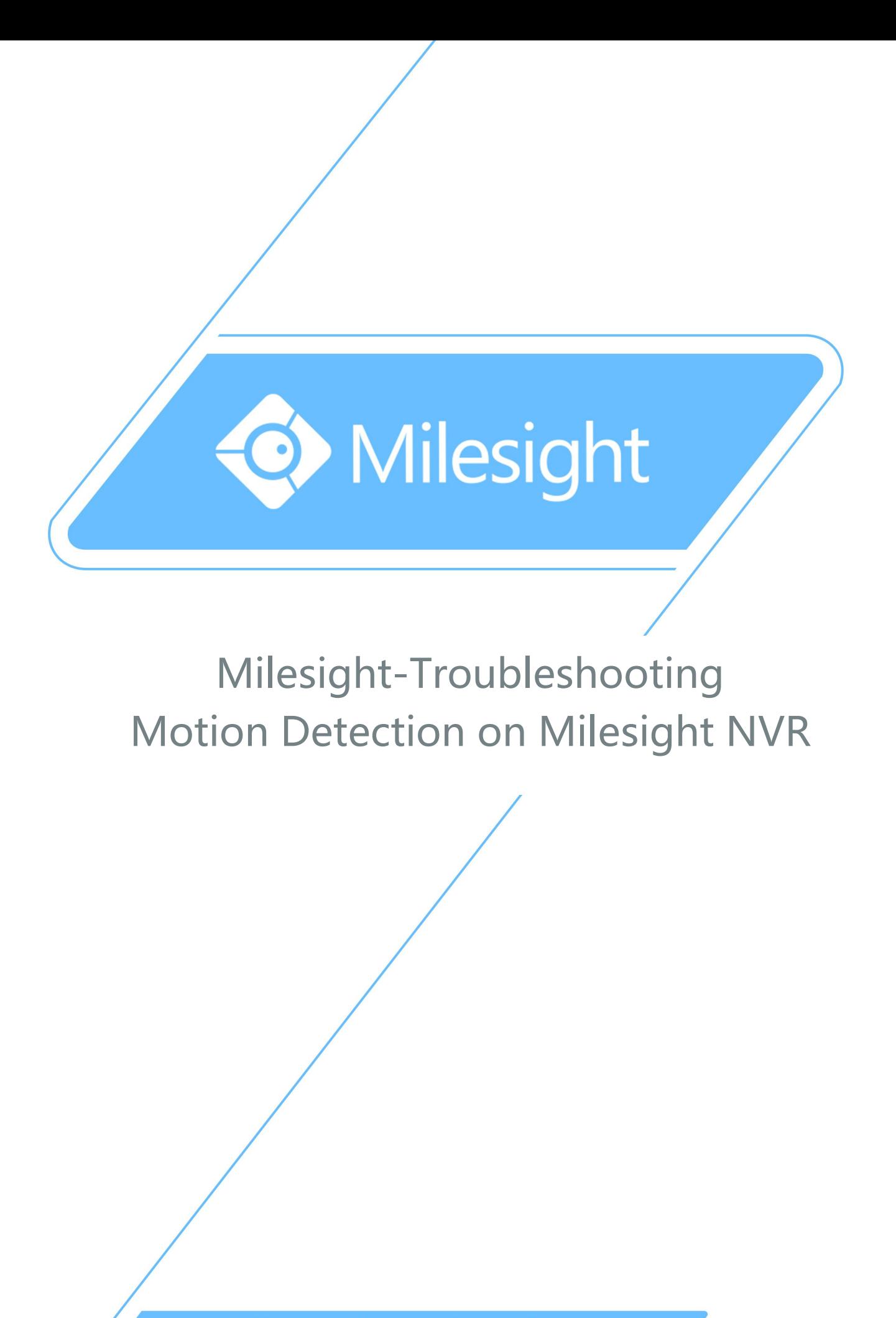

Milesight Technology Co., Ltd.

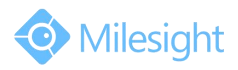

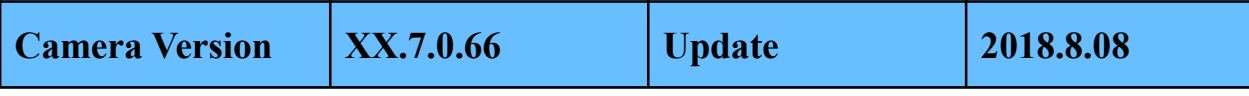

## **1. What Is Motion Detection**

Motion Detection, commonly used in unmanned surveillance video and automatic alarm. It is the process of detecting a change in the position of an object relative to its surroundings or a change in the surroundings relative to an object. When a moving object is detected, the motion detection can be used by network cameras and video encoders, and by third-party software, too, for example, record video or send a notification.

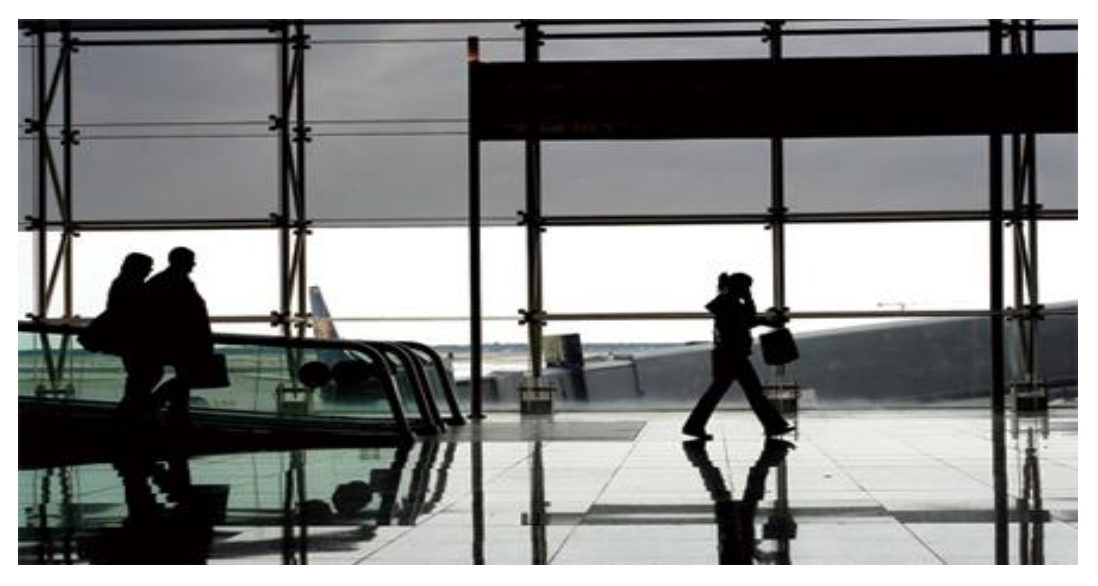

Figure 1 Motion Detection Off

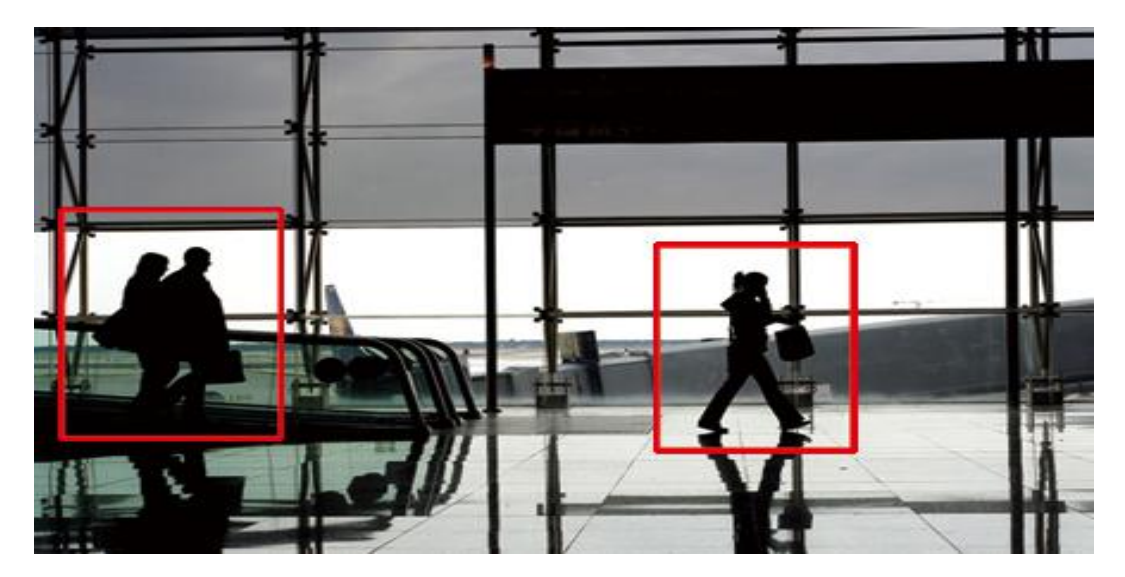

Figure 2 Motion Detection On

M ilesight Technology Co., Ltd.

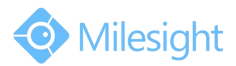

## **2. How to Set Motion Detection**

Step1: Log in web, and go to "Advanced Settings"→"Alarm";

For motion detection,Tick "**Enable Motion Detection**" and choose "**Trigger Type**" as "**Motion Detection**".

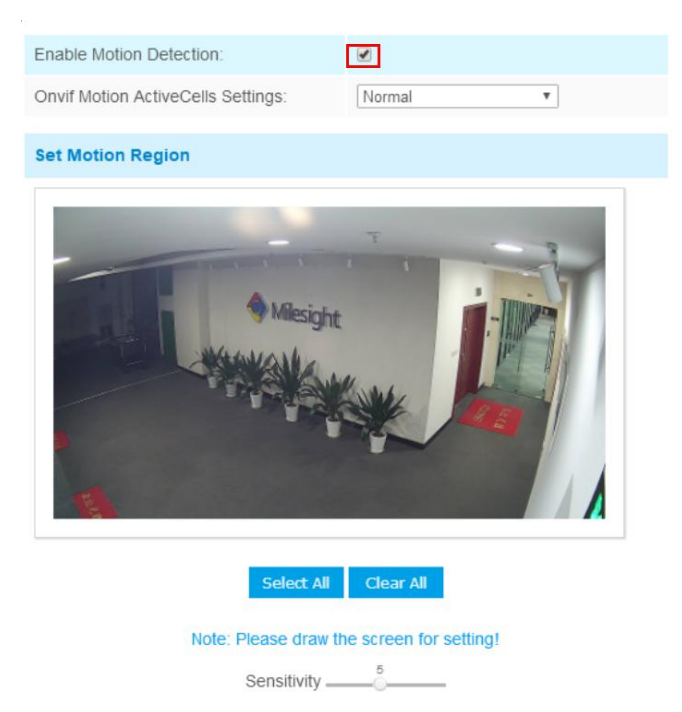

Figure 3 Motion Settings

**Step2:** Set motion region and choose the sensitivity;

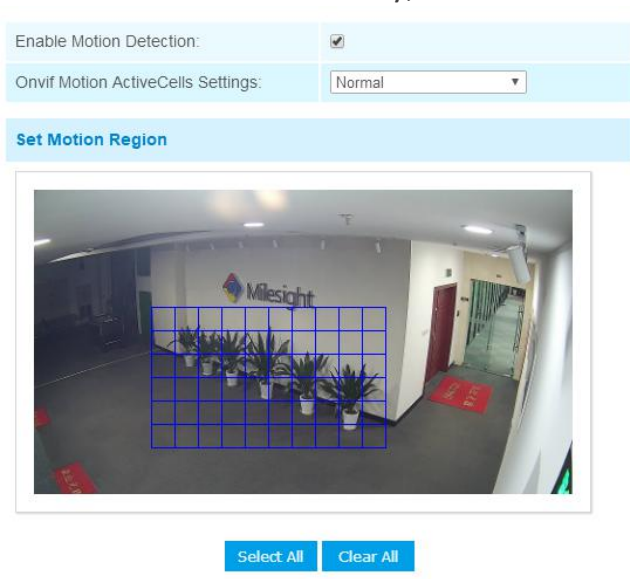

Note: Please draw the screen for setting! 

Figure 4 Motion Settings

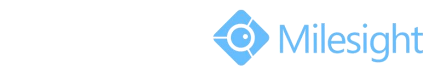

M ilesight Technology Co.,Ltd.

## **Step3:** Set the schedule for motion detection;

| <b>Time Schedule</b>          |                                                                       |                                             |                                             |                    |
|-------------------------------|-----------------------------------------------------------------------|---------------------------------------------|---------------------------------------------|--------------------|
| $\overline{\mathcal{L}}$      | Period1                                                               | Period <sub>2</sub>                         | Period <sub>3</sub>                         |                    |
| $\blacktriangleright$ Sunday  | 00 $\mathbf{v}$   00 $\mathbf{v}$ - 24 $\mathbf{v}$   00 $\mathbf{v}$ | $00 \times 00 \times -00 \times 000 \times$ | $00 \times 00 \times -00 \times 00 \times$  | Copy to Other Days |
| $M$ Monday                    | 00 $\mathbf{v}$ 00 $\mathbf{v}$ - 24 $\mathbf{v}$ 00 $\mathbf{v}$     | $00 \times 00 \times -00 \times 000 \times$ | $00 \times 00 \times -00 \times 000 \times$ | Copy to Other Days |
| $\blacktriangleright$ Tuesday | 00 $\bullet$ 00 $\bullet$ - 24 $\bullet$ 00 $\bullet$                 | $00 \times 00 \times -00 \times 00 \times$  | $00 \times 00 \times -00 \times 00 \times$  | Copy to Other Days |
| $W$ ednesday                  | $00 \times 00 \times -24 \times 00 \times$                            | $00 \times 00 \times -00 \times 00 \times$  | $00 \times 00 \times -00 \times 00 \times$  | Copy to Other Days |
| Thursday                      | $00 \times 00 \times -24 \times 00 \times$                            | $00 \times 00 \times -00 \times 00 \times$  | $00 \times 00 \times -00 \times 00 \times$  | Copy to Other Days |
| $E$ Friday                    | $00 \times 00 \times -24 \times 00 \times$                            | $00 \times 00 \times -00 \times 000 \times$ | $00 \times 00 \times -00 \times 00 \times$  | Copy to Other Days |
| Saturday                      | 00 $\bullet$ 00 $\bullet$ - 24 $\bullet$ 00 $\bullet$                 | $00 \times 00 \times -00 \times 00 \times$  | $00 \times 00 \times -00 \times 00 \times$  | Copy to Other Days |

Figure 5 Motion Schedule

**Step4:** After setting motion detection successfully, if the motion detection is triggering , you will see the red warning icon showed as Figure 6 on the live video page;

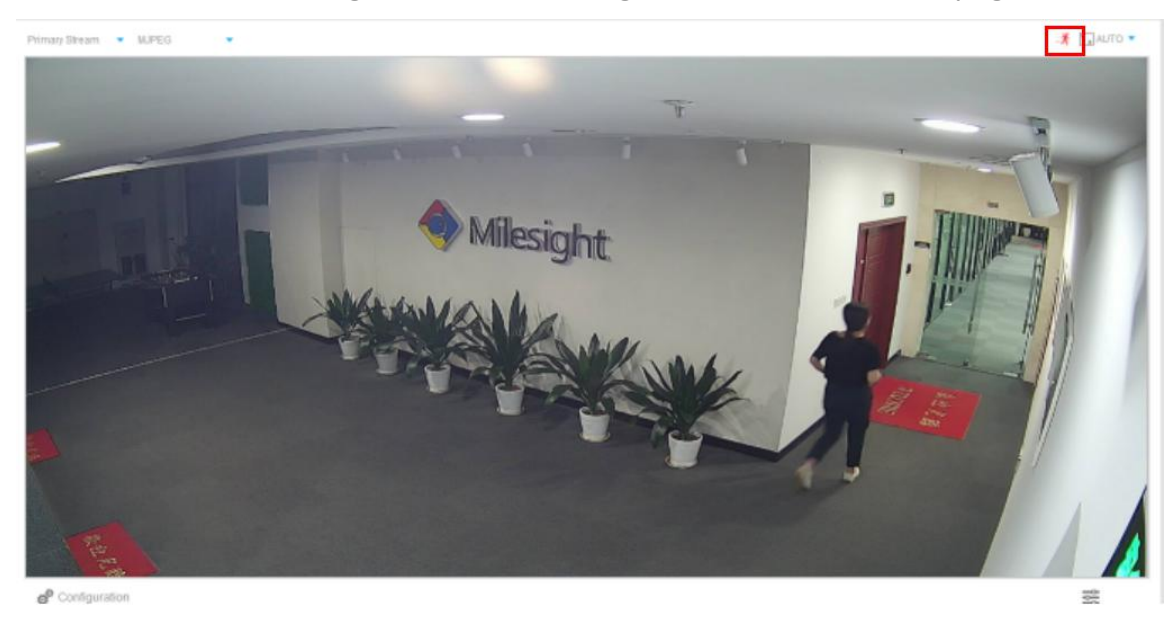

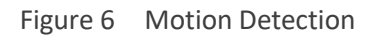

## -END-